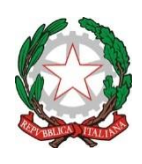

Ambito Territoriale CAL0000004

**ISTITUTO COMPRENSIVO CETRARO Scuola dell'Infanzia, Primaria e Secondaria di I grado ad Indirizzo Musicale** Via Donato Faini - 87022 - CETRARO (CS) -  $\mathbf{\mathcal{E}}$  e Fax (0982) 91081-91294 C. F. 86001890788 - C. M. CSIC872004 - codice univoco ufficio UFV13L e-mail: csic872004@istruzione.it- PEC: [csic872004@pec.istruzione.it](mailto:csic872004@pec.istruzione.it) Sito web: [www.iccetraro.gov.it](http://www.iccetraro.gov.it/)

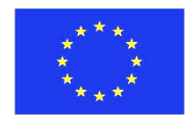

Al personale docente

Al Direttore SGA

Al personale ATA

Loro sedi

Oggetto: Circolare INPS n. 169 del 15 novembre 2017 – "Prescrizione dei contributi pensionistici dovuti alle Gestioni Pubbliche. Chiarimenti"

Si rende noto che l'Inps, con la circolare n. 169 del 15 novembre 2017, ha fornito apposite indicazioni in merito alla prescrizione dei contributi pensionistici dovuti alle Gestioni pubbliche

Con la Circolare 169/2017 l'INPS ha adottato "i seguenti adeguamenti delle indicazioni contenute nella circolare n. 94/2017:

a) applicare ai dipendenti pubblici iscritti alla CTPS (Cassa per i trattamenti pensionistici dei dipendenti dello Stato) il regime che prevede, in caso di intervenuta prescrizione del pagamento della contribuzione previdenziale per il decorso dei termini di legge, l'obbligo in capo al datore di lavoro, di sostenere l'onere del trattamento di quiescenza riferito ai periodi di servizio in cui è intervenuta la prescrizione medesima, la cui misura è calcolata sulla base dei criteri di computo della rendita vitalizia ex art. 13 della legge n. 1338/1962;

b) rinviare, in ragione della complessità interpretativa e attuativa della materia, l'applicazione delle indicazioni fornite nell'ambito della citata circolare n. 94/2017 ad una data non anteriore al 1° gennaio 2019".

La Circolare INPS 169/2017 ha ribadito che "Per ciò che concerne, invece, la CPI (Cassa Pensioni Insegnanti), la non computabilità dei periodi di attività lavorativa non coperti dal versamento di contributi, derivante dall'espressa esclusione dal campo di applicazione dell'art. 31 citato e l'impossibilità per l'Istituto di ricevere il versamento della contribuzione prescritta, ai sensi dell'art. 3, comma 9, della L. n. 335/1995, comportano l'applicazione alla fattispecie in esame dell'art. 13 della L. n. 1338/1962 e della facoltà ivi prevista per il datore di lavoro di sanare gli effetti pregiudizievoli cagionati al lavoratore con l'omissione del versamento di contribuzione, ormai prescritta, richiedendo la costituzione di una rendita vitalizia".

In sintesi, l'INPS chiarisce che pur rimanendo fermo l'univoco termine prescrizionale quinquennale introdotto dalla L. n. 335/1995, si deve tener conto dell'intero servizio utile prestato, ivi compresi i periodi

non assistiti dal versamento dei contributi. Pertanto, anche in assenza di recupero della contribuzione dovuta alle predette casse, per avvenuto decorso del termine di prescrizione quinquennale, l'attività lavorativa svolta sarà considerata utile ai fini della liquidazione del trattamento di quiescenza. In questo caso, tuttavia, ai sensi del comma 2 dell'art. 31 della L. n. 610/1952, l'onere del trattamento deve essere ripartito tra l'Istituto e le Amministrazioni datrici di lavoro ( "Nei casi di cui al comma precedente per i quali avvenga la valutazione in pensione dei servizi in fatto non assistiti da iscrizione, l'onere dell'assegno di quiescenza viene ripartito tra gli Istituti di previdenza e gli enti presso i quali i medesimi sono stati prestati…" ), secondo le modalità che l'INPS specifica. Alla luce della portata innovativa dell'orientamento fornito con la presente circolare, anche sulla base degli ulteriori chiarimenti forniti dal Ministero del Lavoro e delle Politiche Sociali, e tenuto conto degli opportuni adeguamenti ai quali i sistemi in uso presso gli enti e le pubbliche amministrazioni dovranno essere necessariamente sottoposti, le disposizioni fornite si applicano a far data dall'1 gennaio 2019. Si rimanda per ogni altro aspetto all'integrale lettura della Circolare sopra richiamata. Rimane comunque ferma la facoltà del personale destinatario della presente di chiedere all'INPS la sistemazione della propria posizione assicurativa pregressa. Si precisa che detta richiesta deve essere presentata direttamente all'INPS ed esclusivamente per via telematica previa acquisizione del PIN dispositivo INPS (RVPA - richiesta variazione posizione assicurativa dipendenti pubblici https://www.inps.it/NuovoportaleINPS/default.aspx?itemdir=50113&lang=IT). La richiesta non deve essere presentata all'Istituto Scolastico di titolarità e/o all'Ambito Territoriale Provinciale di Cosenza , non competenti alla ricezione della medesima. I dipendenti interessati, pertanto, sono tenuti ad identificarsi presso la sede INPS di competenza al fine di ottenere il rilascio di un codice PIN (abilitazione come cittadino) necessario per verificare direttamente dal portale INPS il proprio "estratto conto contributivo e previdenziale".

Qualora i dipendenti riscontrassero incongruenze o periodi mancanti, dovranno compilare il **Mod. RVPA** sul portale Inps, per la richiesta dei periodi mancanti.

E' obbligatorio essere in possesso di documentazione cartacea, da allegare online, riguardante i contributi Inps per il fino al 31.12.1987 e Cedolino o CUD per il periodo dal 1.1.88 ad oggi.

Il personale interessato dovrà in ogni modo comunicare all'Amministrazione Scolastica l'avvenuta richiesta di variazione effettuata all'INPS.

Considerata la scadenza del 31 dicembre 2018 entro la quale le segreterie scolastiche dovranno espletare le pratiche nei confronti dell'Inps, si invita il personale interessato a provvedere quanto prima a sistemare la propria posizione contributiva.

Ad ogni buon fine, si comunica la procedura da seguire nella piattaforma INPS per procedere ad una verifica personale del proprio estratto contributivo: 1) accedere al portale www.inps.it dopodiché digitare sull'icona e accedere con le credenziali in proprio possesso come richiesto nell'icona rappresentata . 2) ottenuto l'accesso, in alto a destra dal simbolo di ricerca inserire la dicitura "estratto conto previdenziale"; 3) selezionare la scheda di prestazione "Consultazione estratto conto previdenziale per pubblici dipendenti"; 4) a sinistra dal menù a tendina primo clic su "Accedi al servizio" e da nuova schermata su pulsante rosso "accedi al servizio"; 5) selezionare la voce "estratto conto previdenziale" e procedere a verifica del proprio riepilogo di lavoro, controllando che possa risultare, a seconda del proprio percorso lavorativo, sia il servizio pre-ruolo e/o di ruolo nella scuola, sia il servizio svolto presso privati.

Qualora da tale estratto **risultino contributi mancanti** o retribuzioni errate, precedenti al 2012, l'interessato dovrà attivare la richiesta di VARIAZIONE e INTEGRAZIONE della posizione ASSICURATIVA**,**

## **al fine di inserire i periodi mancanti ed evitare il rischio di perderli per sempre**

## **SI INFORMANO**

i dipendenti che è possibile provvedere personalmente al controllo dei periodi presenti sul proprio estratto conto contributivo e ad inserire eventuali periodi non presenti effettuando il seguente percorso:

## **CONTROLLO E INSERIMENTO PERIODI DI SERVIZIO**

- Accedere a INPS Home
- In alto a Sx cliccare su **Tutti i Servizi**

Appare la schermata Prestazione e Servizi

- Sull'abecedario che appare cliccare su **G**
- Scorrere verso il basso e cercare la seguente scheda di prestazione:

*Gestione Dipendenti Pubblici:richiesta di variazione della posizione assicurativa – RVPA* **Cliccare su accedi al servizio**

## Inserire Codice Fiscale e **PIN dispositivo**

Appare la pagina con i propri dati

Sulla riga in alto a Sx sono presenti le seguenti chiamate: Dati Anagrafici – Richiesta Variazione Posizione Assicurativa – Consultazione RVPA

Cliccare su Richiesta Variazione Posizione Assicurativa

Da Inserimento Nuovo Periodo

Scegliere: - Inserimento periodo di servizio

- Inserimento periodo riconosciuto

- Inserimento periodo figurativo

( Inserendo nuovi periodi di lavoro prestati nella scuola bisogna indicare come datore di lavoro

Ministero Dell'Istruzione, dell'Università e Codice Fiscale 80185250588 ed inserire in formato *PDF-JPG-TIFF. Dimensione massima: 2 Mbytes* , la documentazione comprovante quanto dichiarato: Contratto di lavoro, Certificato Servizio, CUD, ecc:)

Si allega: la circolare INPS del 15 novembre 2017, n. 169.

Distinti saluti

 Il Dirigente scolastico *Giuseppe Francesco Mantuano* firma autografa sostituita a mezzo stampa ai sensi dell'art. 3, c. 2, D. Lgs. n. 39/1993